2023 年度

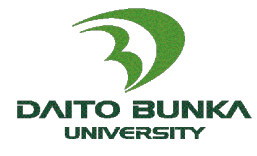

大東文化大学学長杯

# 第23回 英語スピーチコンテスト

本コンテストは、これまでの英語スピーチコンテストを拡充して、オンライン環境を活用して、英語で プレゼンテーションを行うスキルを競い合うコンテストで、英語力の向上のみならず、デジタルツール を用いて発表するスキルを磨く機会を提供するために開催するコンテストである。

#### 1. 主催・運営・協力・後援

主催 大東文化大学外国語学部英語学科

- 運営 大東文化大学英語スピーチコンテスト実行委員会 (外国語学部英語学科、外国語学会英語部会)
- 協力 国際交流センター事務室
- 後援 埼玉県 (高校生の部) ・大東文化大学青桐会

#### 2.開催内容

#### 開催日時 2023年11月4日 (土) 開場 12:45 / 開始 13:00

- 開催方法 録画映像によるオンライン開催
- テーマ Living with A.I.
- 出場者 ① 高校生の部 (全国) 10名程度 ②大学生の部(⼤東⽂化⼤学⽣のみ)10名程度
- 実施内容 予選審査(原稿と音声または映像)で選ばれた各部門10名程度、計20名程度が本選に 臨れ。
- 参観方法 本選を参観するには、大会ホームページで案内される Zoom のリンクにアクセスする。

テーマについて:語学や学生の日常生活に関わり、技術、SF 等の話もつなげる事が可能です。最近、 ChatGPT 等が注目されていますので時事問題にもなっています。スピーチコンテストを通して A.I.との 関わり方について考えてみる良い機会になればと思います。また、少し難易度が高くなってしまうかも しれませんが、A.I. を活用した技術が発展するなかで英語をはじめとする様々な言語を学ぶ重要性やを 意義について考えてみるのもよいでしょう。「A.I.とともに生きる」とはどのようなものか、あなたの 意見を聞かせてください。

#### 3. 発表形式 (形式:スピーチ / 言語:英語)

- ①本選での発表は、提出された録画映像を上映する。制限時間は5分とし、超過した場合は減点する。 ②内容はテーマに沿っていれば自由だが、本選開催日の時点で未発表であるものに限る(他の類似の コンテストで発表していないこと)。
- ③剽窃は厳に禁止する。引用はそれと分かるような表現で明示すること。違反した場合、失格とする。 ④本選では、予め提出された録画映像を、Zoom 内でストリーミング放映する。
- ⑤録画映像では、本人の顔は常に画面に映され、口元が確認できること。本人の音声である限り、編 集作業は行って構わない。
- ⑥プレゼンテーションスキルとして、スライドや画像、動画などを積極的に活用することを推奨する。 ただし、本人は必ず画面に映っていること。
- ⑦発表映像録画中に原稿を見ることは妨げないが、画面上でのアイコンタクトの度合いも採点対象と なる。
- ⑧服装は自由だが、着ぐるみや奇抜な衣装ではないこと。
- ⑨入賞者には、当日 Zoom 内でコメントをお願いする。

## 4.応募資格

- ①下記のA~Cのいずれにも該当しないこと。違反して出場した場合、失格となる。
	- A 満5歳の誕生日以後に、通算12ヶ月を超えて、英語圏(\*)に居住したことがある。
	- B 日本国内、海外を問わず、英語以外の教科に関し、実態として英語による教育を行ってい る学校(アメリカン・スクール、インターナショナル・スクール、または授業科目の半分以 上を英語で行っている学校を含む)に6か月以上在籍したことがある。
	- C 保護者または同居親族に、英語を母語とする者もしくは英語圏(\*)出身の者がいる。 (\*)「英語圏」とは、英語を(ⅰ)第一言語、(ⅱ)公用語、又は(ⅲ)公用語に準ずる言語と して使用する国・地域を指す。具体的な国名・地域名は本要項の巻末に掲載する。

②高校生の部には、同⼀⾼校から1名のみが応募できる。個人で応募する場合、予め自校の英語担当 教員に確認する。

③大学生の部には、⼤東⽂化⼤学のいずれかの学部に在籍している学⽣が応募できる。

④個別ケースの参加資格の有無については、実行委員会が判断する権利を有する。

## 5.賞および賞品

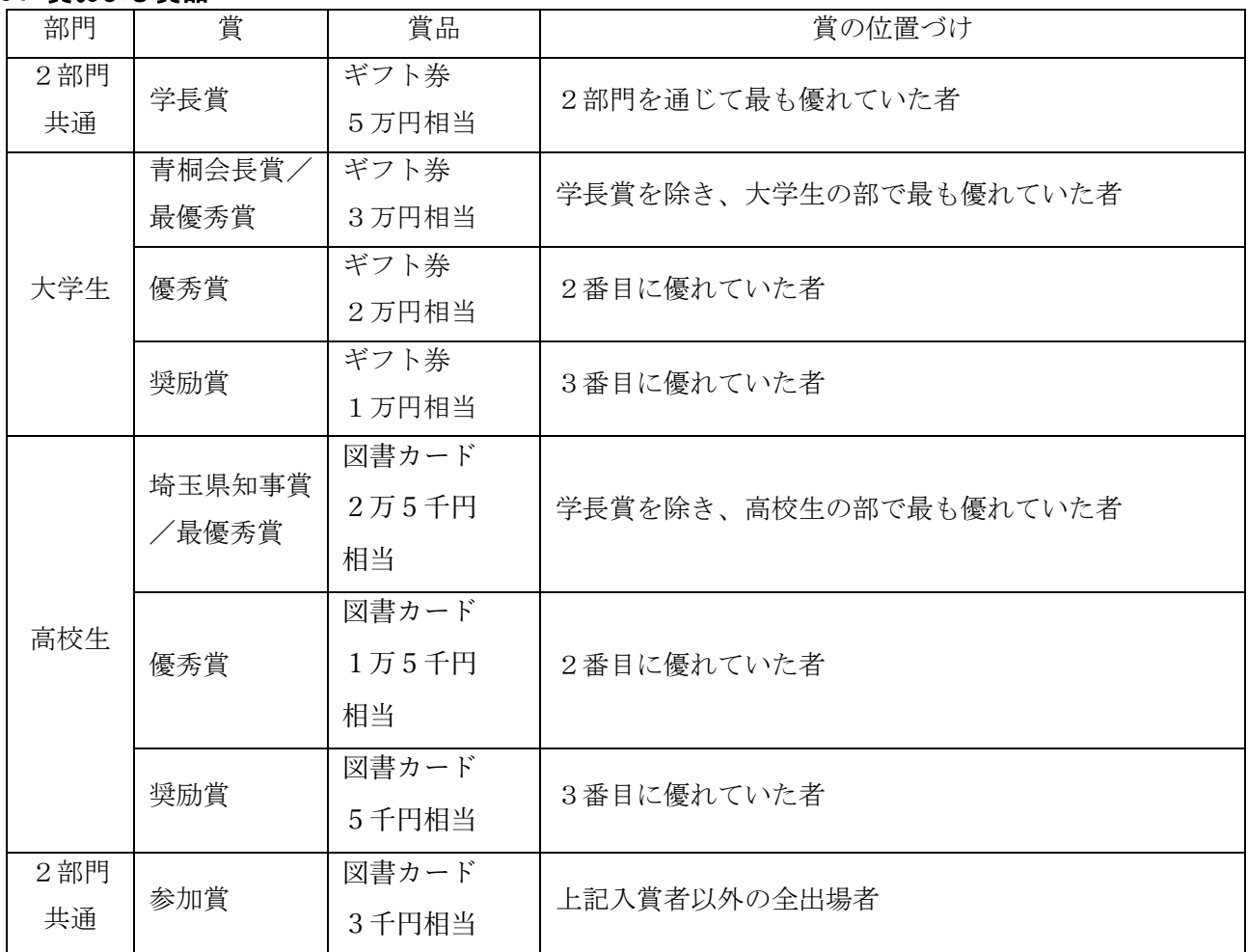

#### 6.応募要領

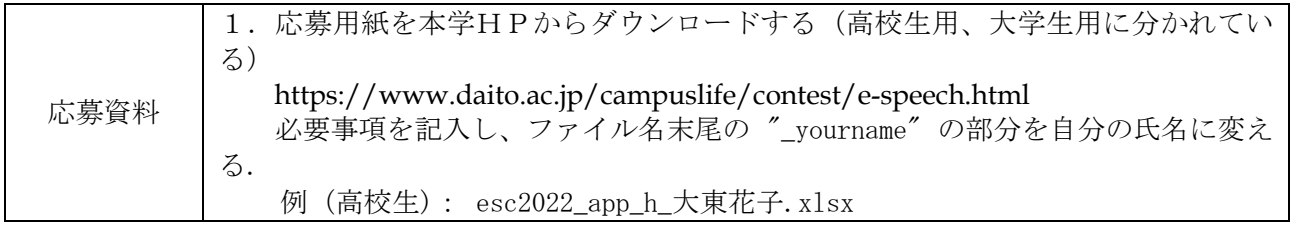

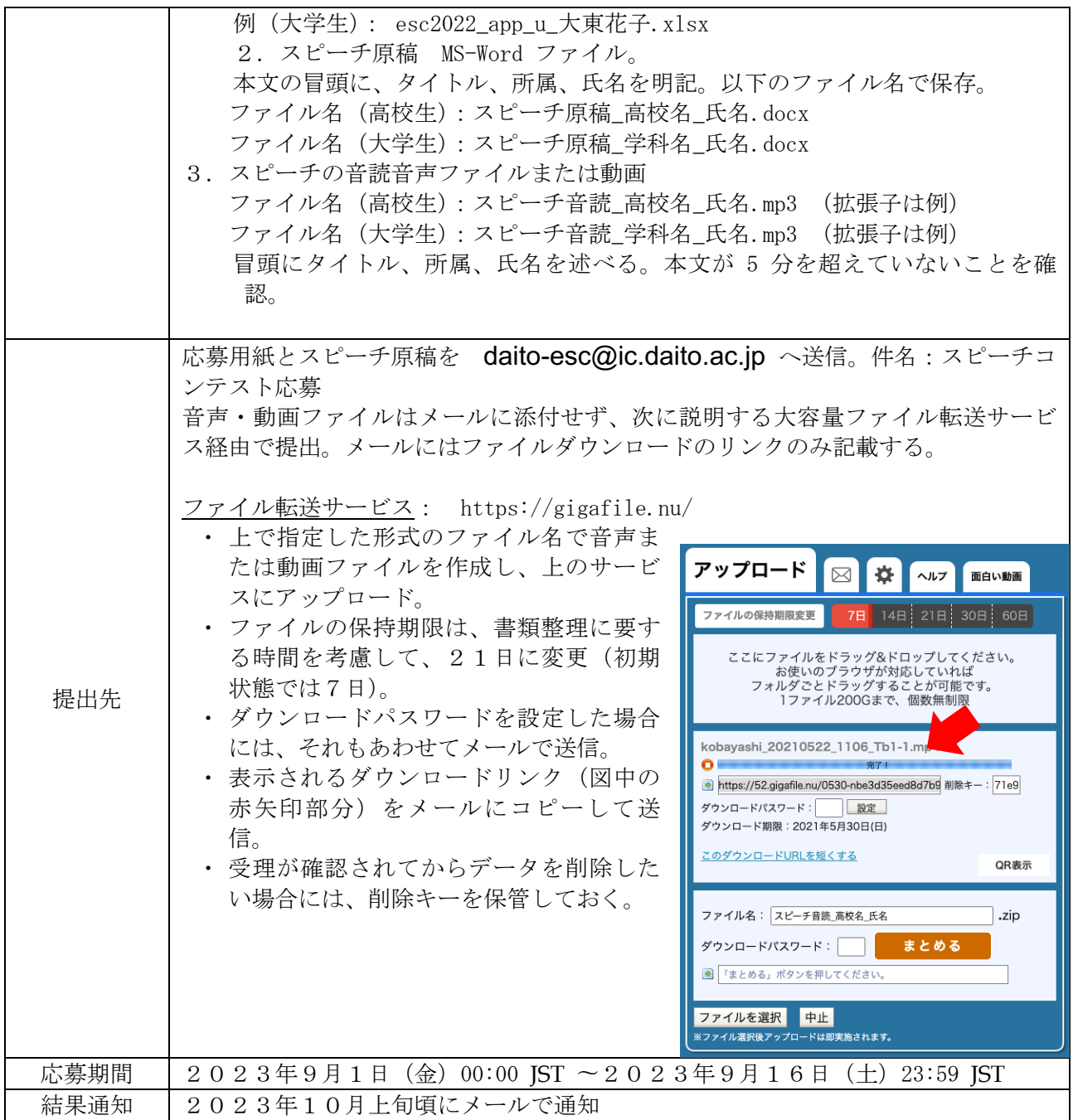

## 7.提出動画について

- 1 動画の作成方法については、末尾の「参考」を参考にしてください。
- 2 応募時点で動画を提出した場合、予選通過後、そのままの映像で本選上映を希望する場合は、応募 動画をそのまま使用します。
- 3 応募時点で音声ファイルのみ提出した場合は、予選通過後、指定の期限までに完成動画を上の応募 要領と同じ方法で提出してください。期限内に提出がない場合は失格となります。
- 4 予選に提出した動画を差し替えたい場合も、指定の期限までに再提出することができます。この場合、 期限までに新たな動画が提出されない場合は、予選段階で提出された動画を使用して本選で上映しま す。

## 8.留意事項

①応募資料3点を受信した場合、大東文化大学から3日以内(土日を除く)に受領確認のメール返信 をする。それを経過しても返信がない場合は、念のため確認の問い合わせをしてください。

②本選出場者の氏名、所属(学校名)、写真などはコンテストのプログラム、大学新聞、ホームペー ジなどに公表する。応募のあった原稿の版権は、大東文化大学に帰属する。

③個人情報保護法ならびに本学園規程に従い、応募者ならびに出場者の個人情報は本コンテストのみ に利用し、それ以外の目的に利用しない。

#### 9. 応募送付先とお問い合わせ

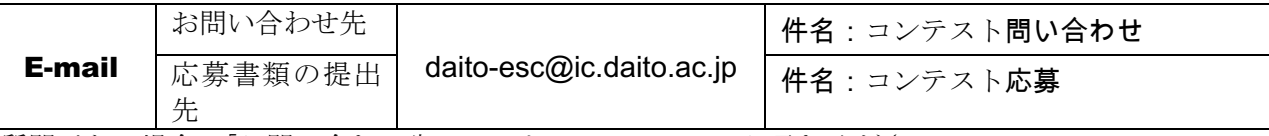

ご質問がある場合、「お問い合わせ先」のアドレスにメールでお尋ねください。 その際、整理の都合上、内容に合わせた件名をつけてくださるよう、ご協力お願いいたします。また、 電話での問い合わせには対応いたしかねますので外国語学部事務室や国際交流センター等への電話はご 遠慮願います。

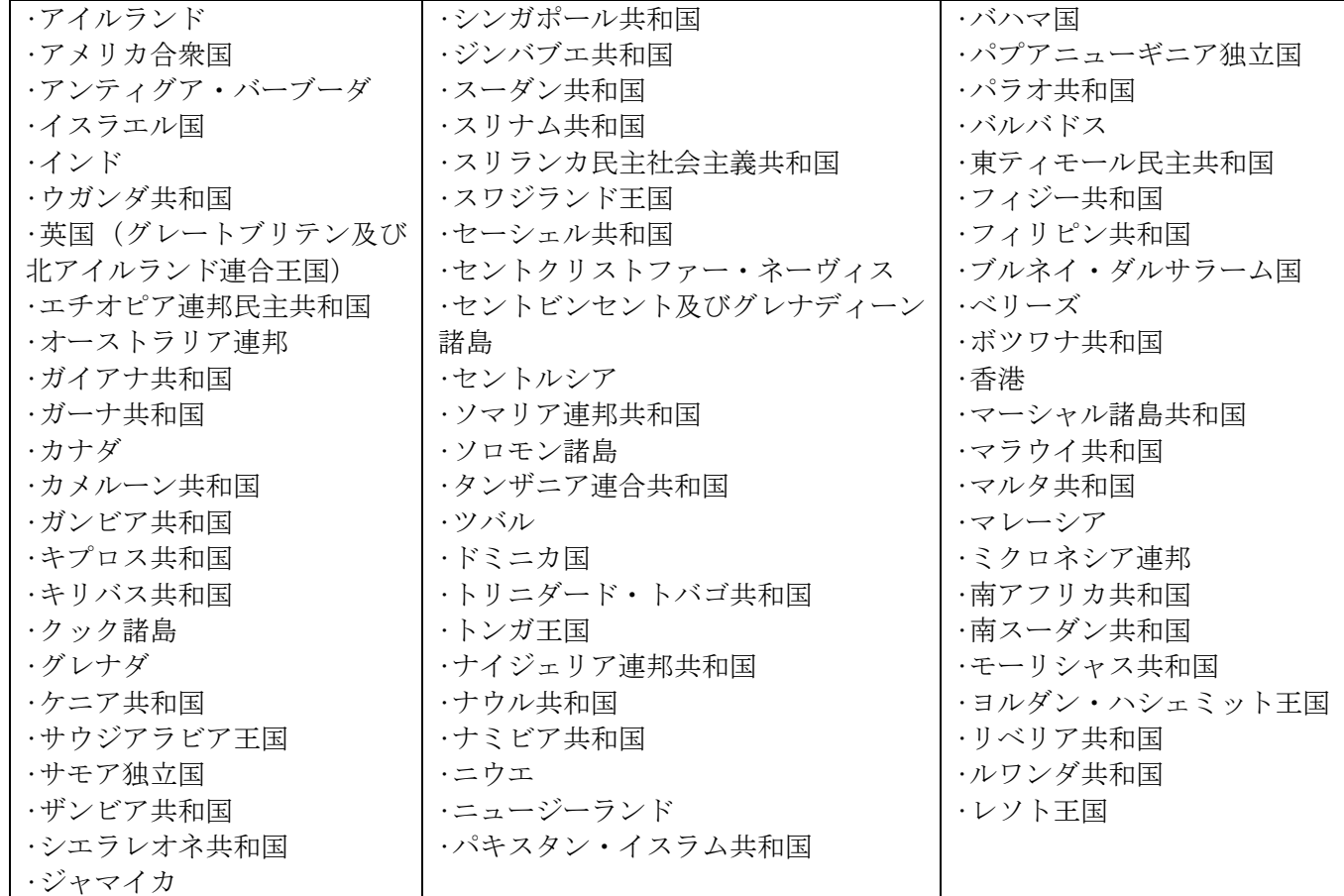

(\*)「英語圏」とみなす具体的な国名・地域名は以下のとおり。(50 音順)

## 【参考】動画の作成方法

本選で使用する Zoom のアプリを使用すれば、スライド等を提示しながら本人の顔も画面に収めた動画が簡 単に録画できます。

- 1 提示したい情報(テキスト、画像、動画など)は、一つの PowerPoint ファイルにまとめておく。スライドで は、アニメーションは使用しない方が上映の際に円滑になる。
- 2 使用するスライドを開いておく。このとき、スライドショーの設定で「出席者として閲覧する(ウィンドウ表 示)」にしておく。
- 3 Zoom を起動し、マイ個人ミーティングを開始する。
- Zoom で、自分のコンピュータに録画保存されるように録画を開始する。
- スピーチを上演する。
- 録画を停止し、保存されたファイルの余分な部分などをカットする。